## **5.1 求職活動状況を確認する**

求職者マイページの「求職活動状況」では、お気に入りに保存した求人情報や、応募中の求人情報、選考が 終わった求人情報のほか、求人者からのリクエスト求人の求人情報を確認できます。

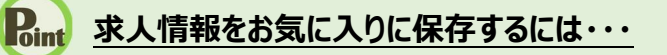

5.求職活動状況を確認する 5.1.求職活動状況を確認する **求職活動状況 求職活動状況 5章 を確認する**

**を確認する**

お気に入りに保存する方法については、『4.3.4.お気に入りに保存する』を参照してください。

## ■操作手順

**5章**

- ① グローバルメニューの「求職活動状況」をクリックします。
- ② 「求職活動状況」画面が表示されます。

## ■操作手順(詳細)

グローバルメニューの「求職活動状況」をクリックします。

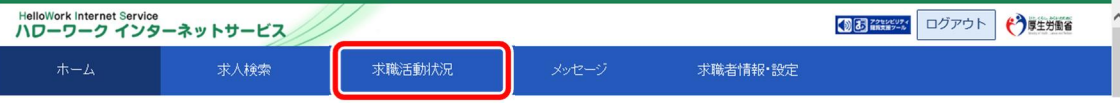

## 「求職活動状況」画面が表示されます。

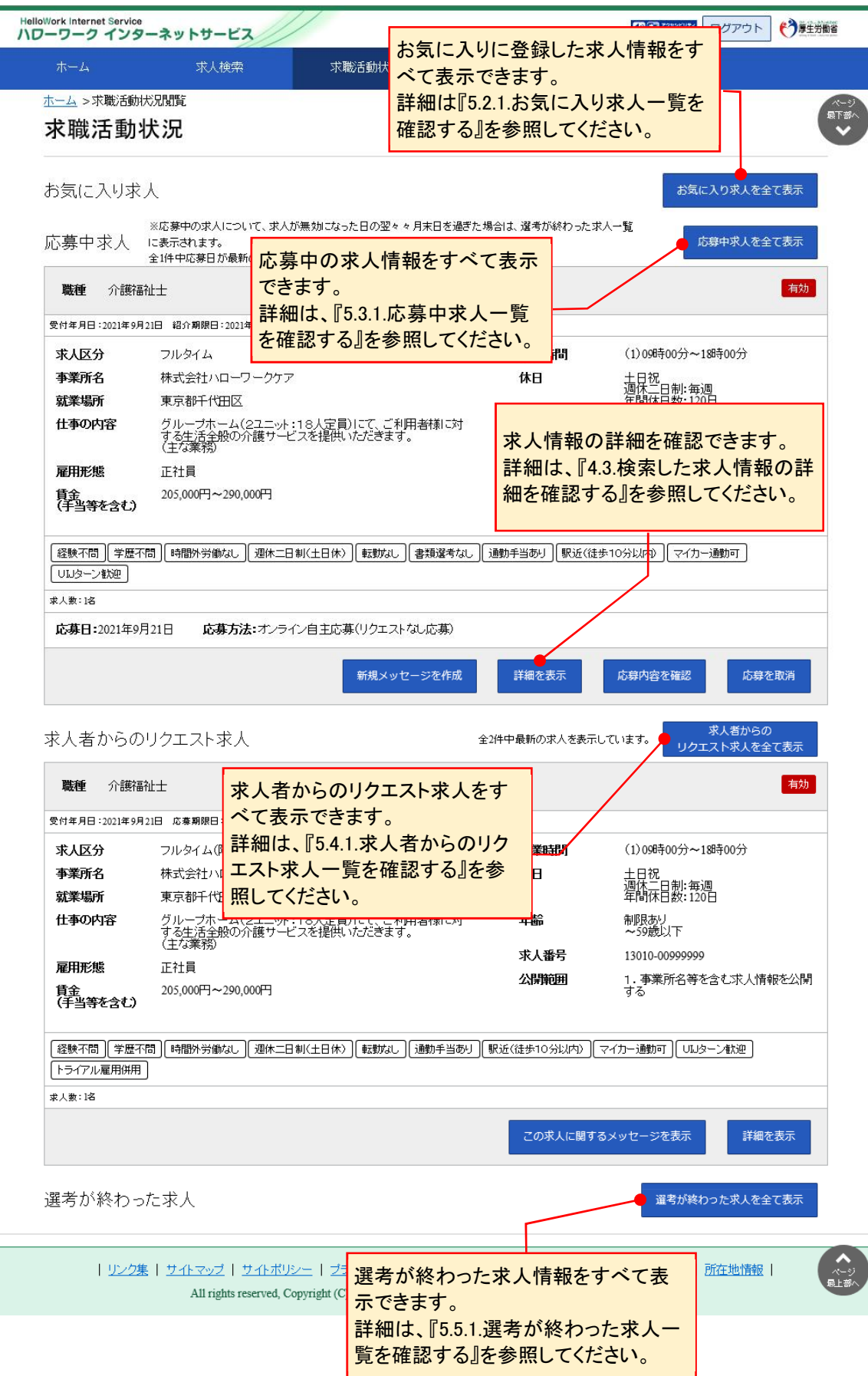